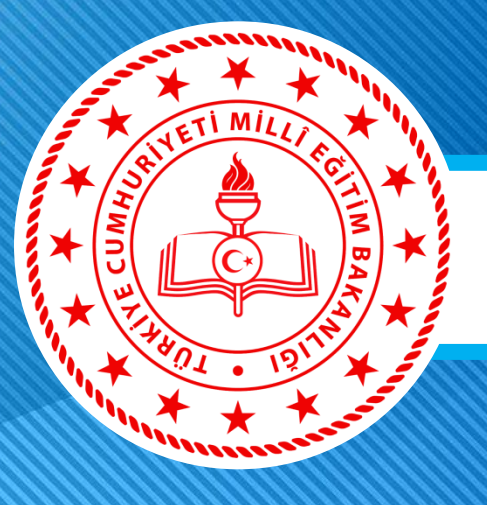

www.egitimhane.con

### **ARÇELİK marka Etkileşimli Tahta ve PARDUS İşletim Sistemi**

 **Okullarımızda Fatih Projesi kapsamında etkileşimli tahtalar PROJESİ kurulmaktadır.** 

 **Arçelik firması tarafından kurulan etkileşimli tahtaların nasıl kullanılacağı ve içerisinde kullanıma sunulan PARDUS işletim sistemi hakkında bilgi vermek amacıyla bu sunum hazırlanmıştır.** 

**SAMSUN FATİH**  Eğitim, daima... OQPNII EĞİTİM<br>TEKNOLOJİLERİ zirvesi

STATIL MILLÎ EĞİTİM MÜDER

Etkileşimli Tahta Kilit Sistemi Etkileşimli tahta sürgü tahtanın kapatılarak anahtarlar kilitlenmesi ve etkileşimli ekranın korunmasını sağlar.

MAILLI EGITIM MUDURE

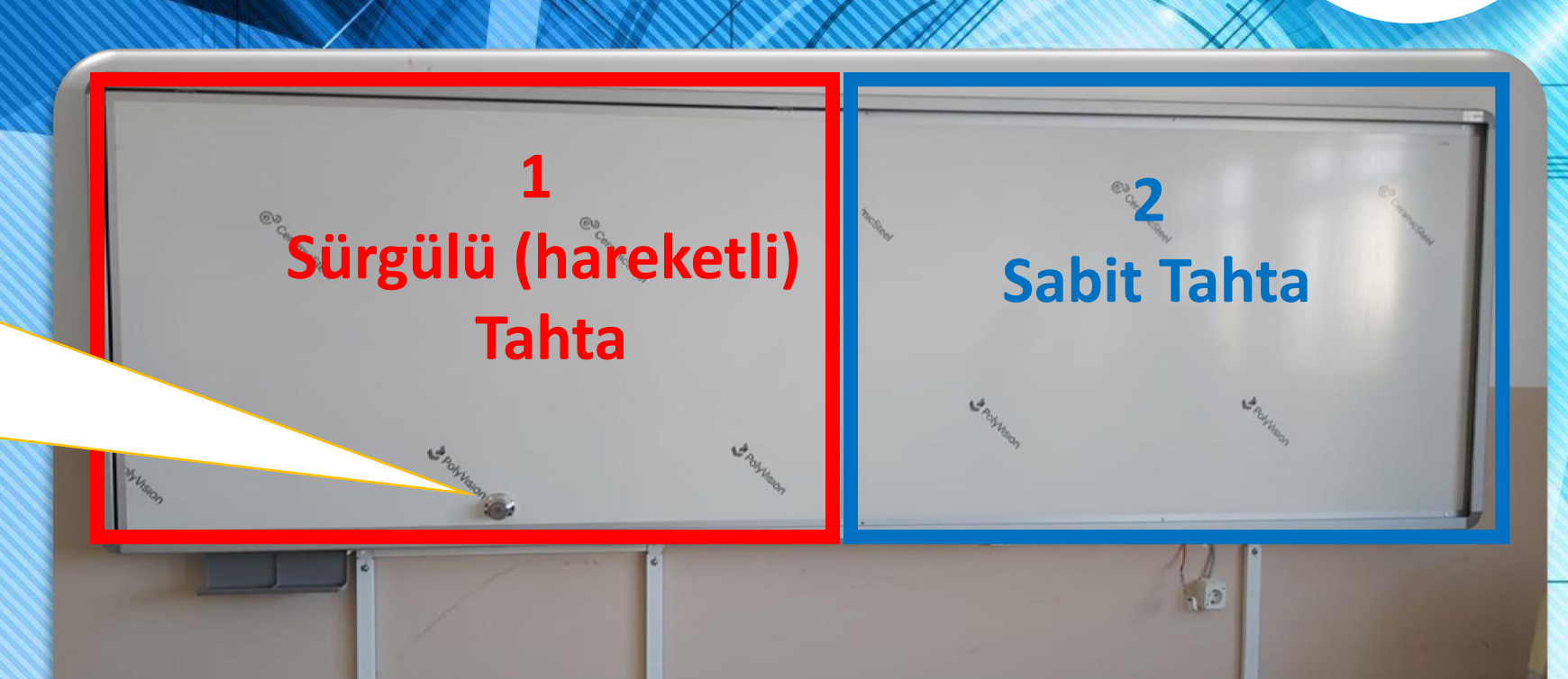

farih

**SAMSUN** 

Etkileşimli Tahta bilgisayarı;

• PARDUS İşletim sistemi kurulu olarak gelir.

STATIL MILLI EGITIM MUDOLA

• Dokunmatik giriş imkanı ile kullanım sunar.

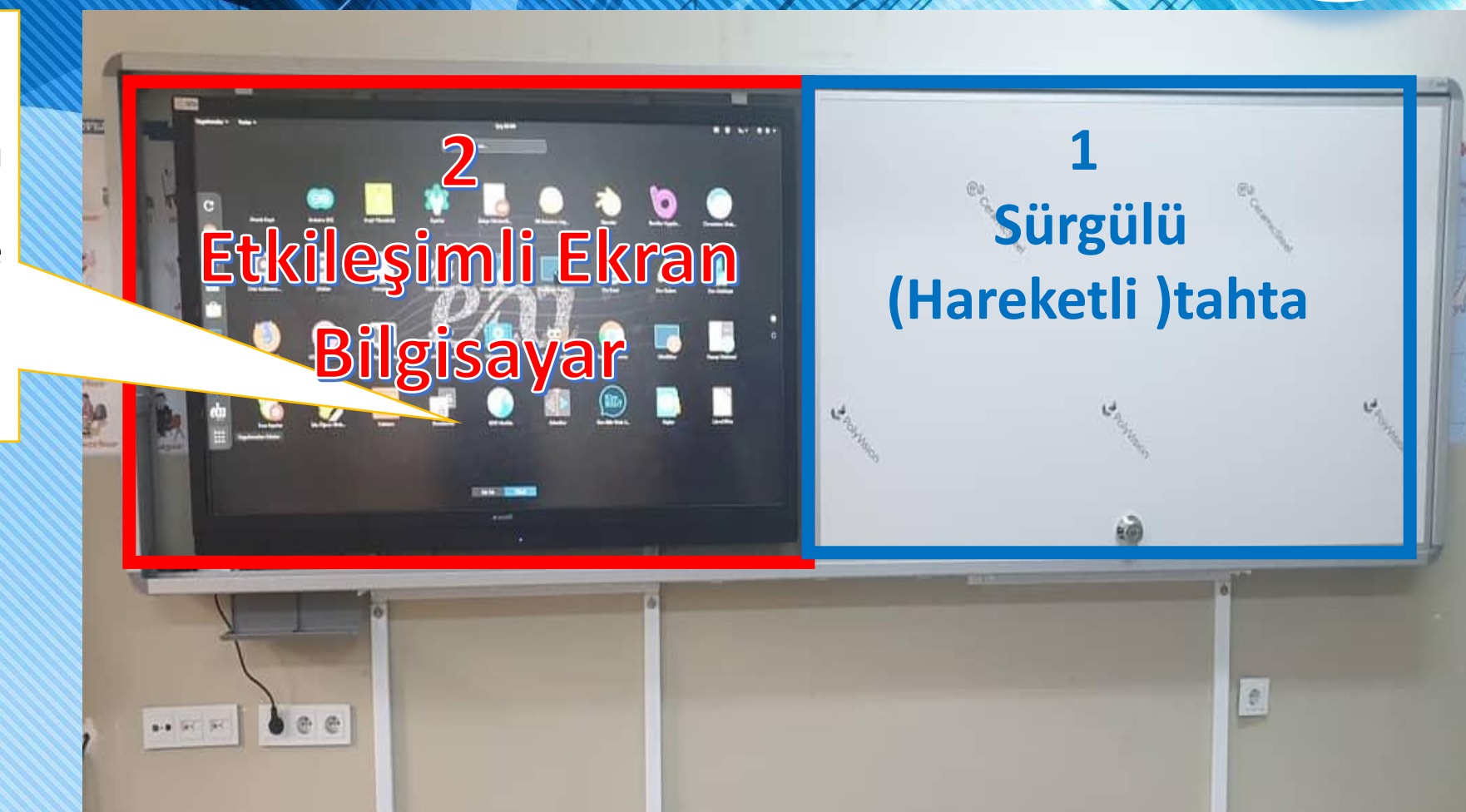

farih

**SAMSUN** 

Harici cihaz ekranını

 $\overline{O}$ 

 $\bigcap$  ii  $\blacksquare$ 

etkileşimli tahtaya aktarma

bölümü

 Etkileşimli tahta ekranının harici olarak laptop vs. cihaz bağlayarak etkileşimli tahtayı projeksiyon gibi kullanmanızı sağlar.

falih

**SAMSUN** 

OPS kısmı etkileşimli tahtanın bilgisayar kısmıl olup kablosuz/kablolu olarak internet giriş imkanları ve usb portları ile flash bellek takarak dosylarınıza ulaşma imkanı sunar.

SW IL MILLI EGITIM MUDICAL

**MENU** 

 $1/9$ 

 $\bigoplus$ 

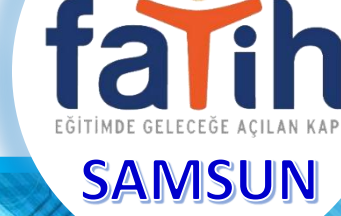

- 1. Etkileşimli tahta elektrik bağlantısını kontrol ediniz.
- 2. Etkileşimli Ekranın alt kısımlarındaki güç düğmesine basarak açabilirsiniz.
- Bilgisayara ekranı alt kısmında parlaklık ayar, ses ayar, dokunmatik özellik açma/ kapama, kaynak seçimi olarak 7 tuş vardır.

rcelik

 $\bullet$   $\bullet$   $\bullet$   $\bullet$   $\bullet$  $\bullet$  0 0

Cihazı bekleme konumundan açar ve bekleme konumuna geçirir.

SW IL MILLÎ EĞİTİM MÜDER

- Parlaklık seviyesi azaltma düğmesi.
- Parlaklık seviyesi arttırma düğmesi.
- : Ses seviyesi azaltma düğmesi.
- : Ses seviyesi arttırma düğmesi.
- Dokunmatik açma/kapama düğmesi.
- : Kaynak soçim düğmesi.
- Etkileşimli tahtanın üzerindeki tüm işlev tuşları kumandası üzerinde de mevcuttur.
- Ayrıca bu kumanda sunum sırasında slayt geçişlerinde sunum kolaylığı sağlar

Dokunmatik giriş açma/ kapama tuşu ekran üzerinde dokunmanın aktif yada pasif edilmesini sağlar.

 Etkileşimli Bilgisayarınıza harici olarak laptop vs. cihaz HDMI ,vga bağlantı portları ile cihaz bağlayabilirsiniz Bu tuşa basarak o cihazın ekran görüntüsünü Etkileşimli tahtaya aktarırsınız.

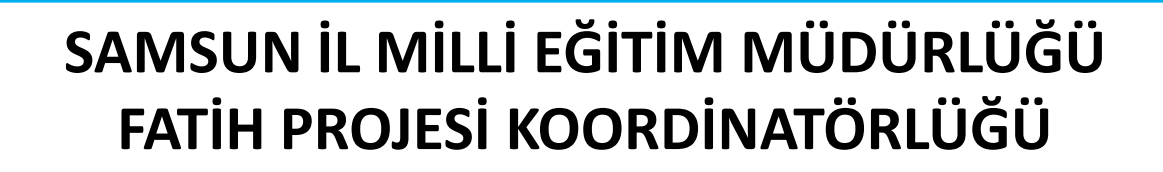

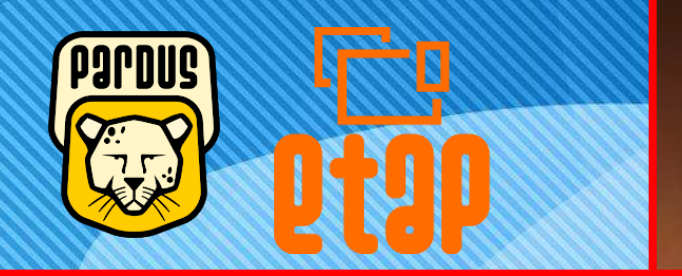

STATIL MILLÎ EĞİTİM MÜDÜR.

 Etkileşimli tahtalarda PARDUS işletim sisteminin ETAP olarak tanımlanan bir arayüz sürümü kurulmuştur. Etkileşimli tahta açılışı ile bu ekran sizi karşılar.

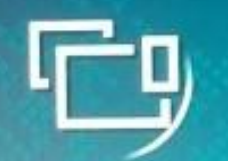

**ETAP** 

fari

**SAMSUN** 

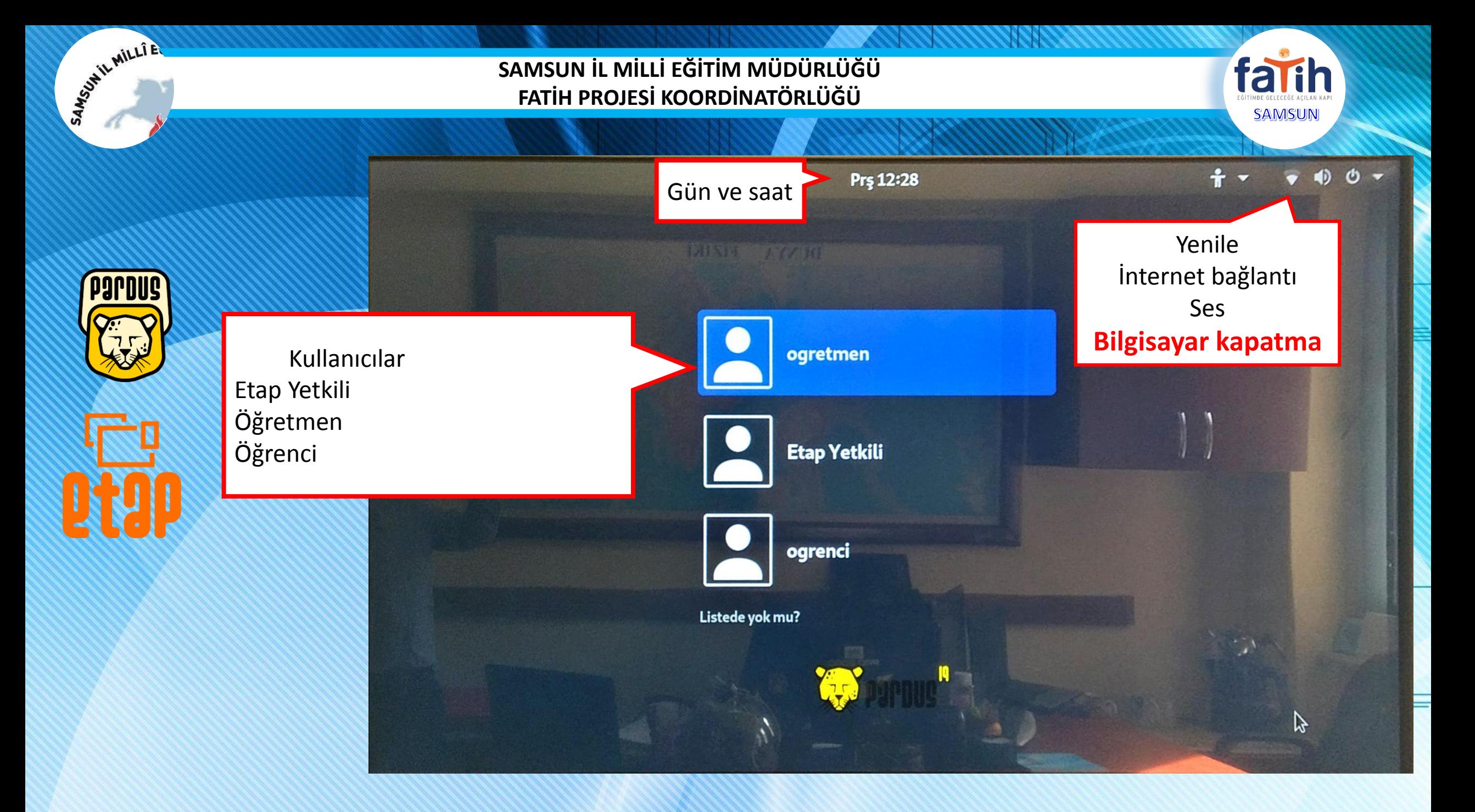

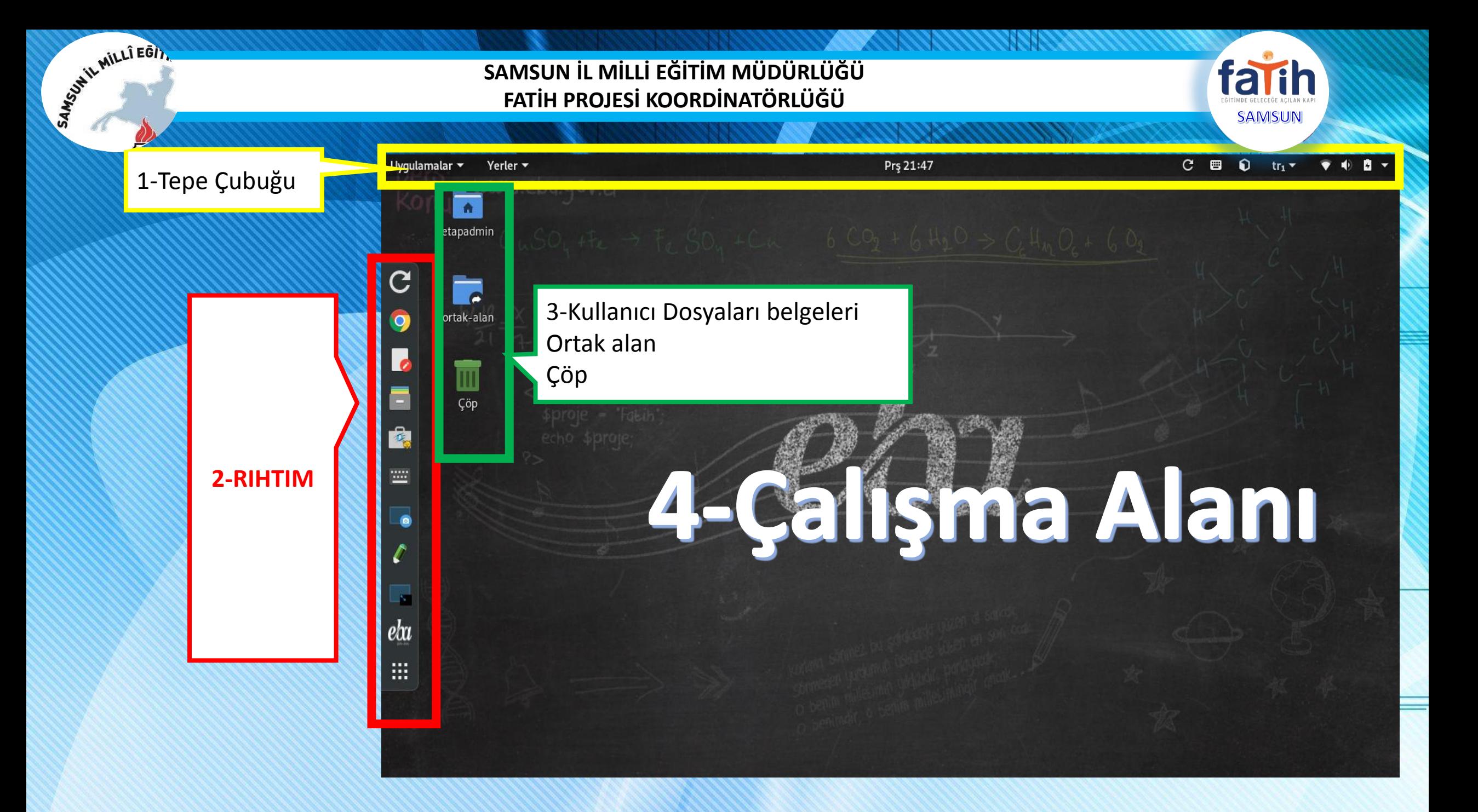

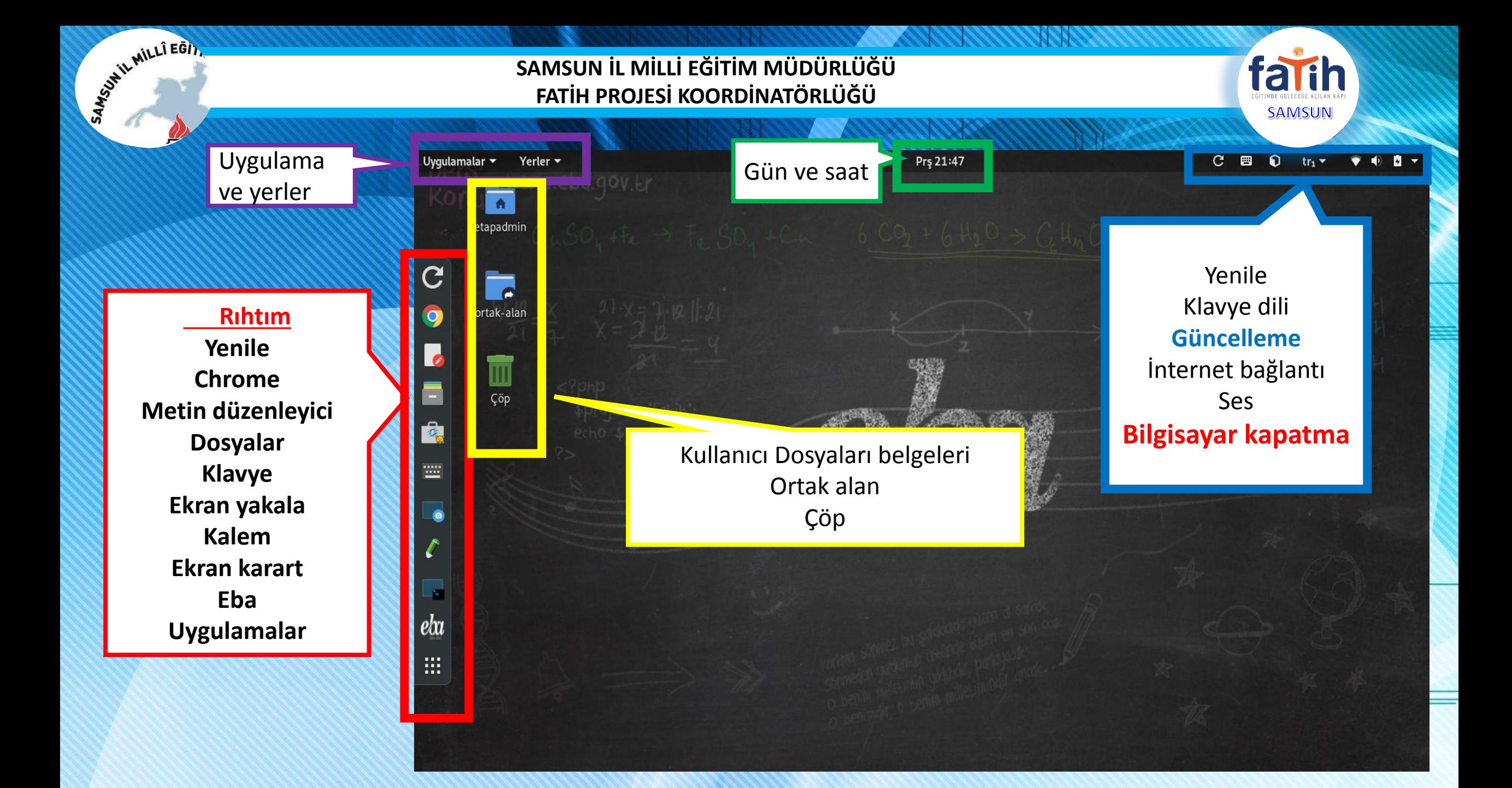

Uygulamalar v

Yerler **v** 

**U.I.Dhanou**Ly

Prş 21:48

Favoriler Araçlar Bilim Donatilar Eğitim Elektronik

Grafik

İnternet

Ofis

Oyunlar

Programlama

Ses ve Video

Sistem Araçları Diğer

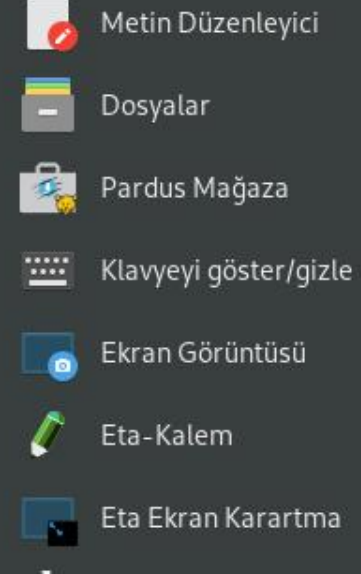

 $C$  Yenile

 $\overline{O}$ 

Google Chrome

 $\ell$  $\alpha$  EBA Anasayfa

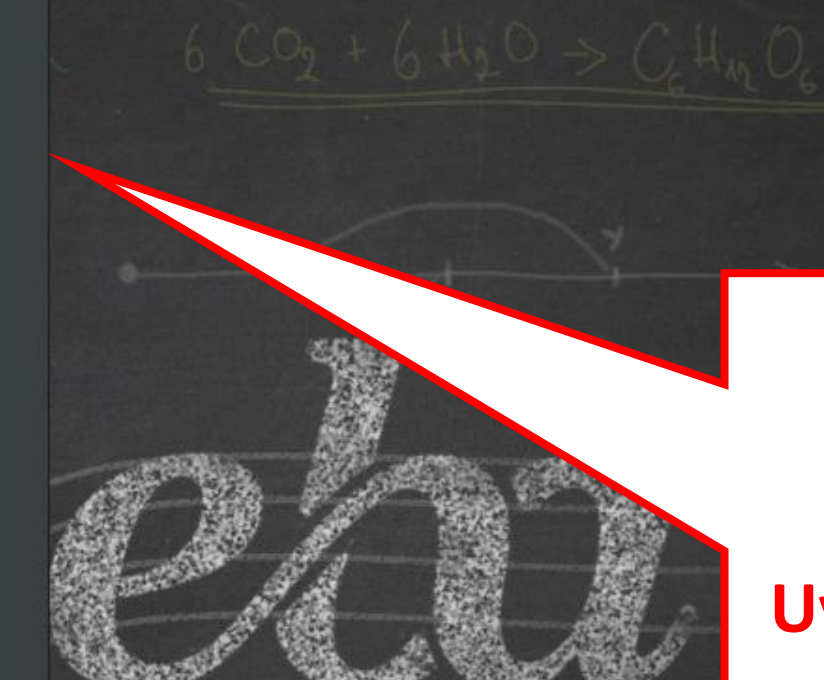

### **Uygulamalar**

Etkinlikler Genel Görünümü

...

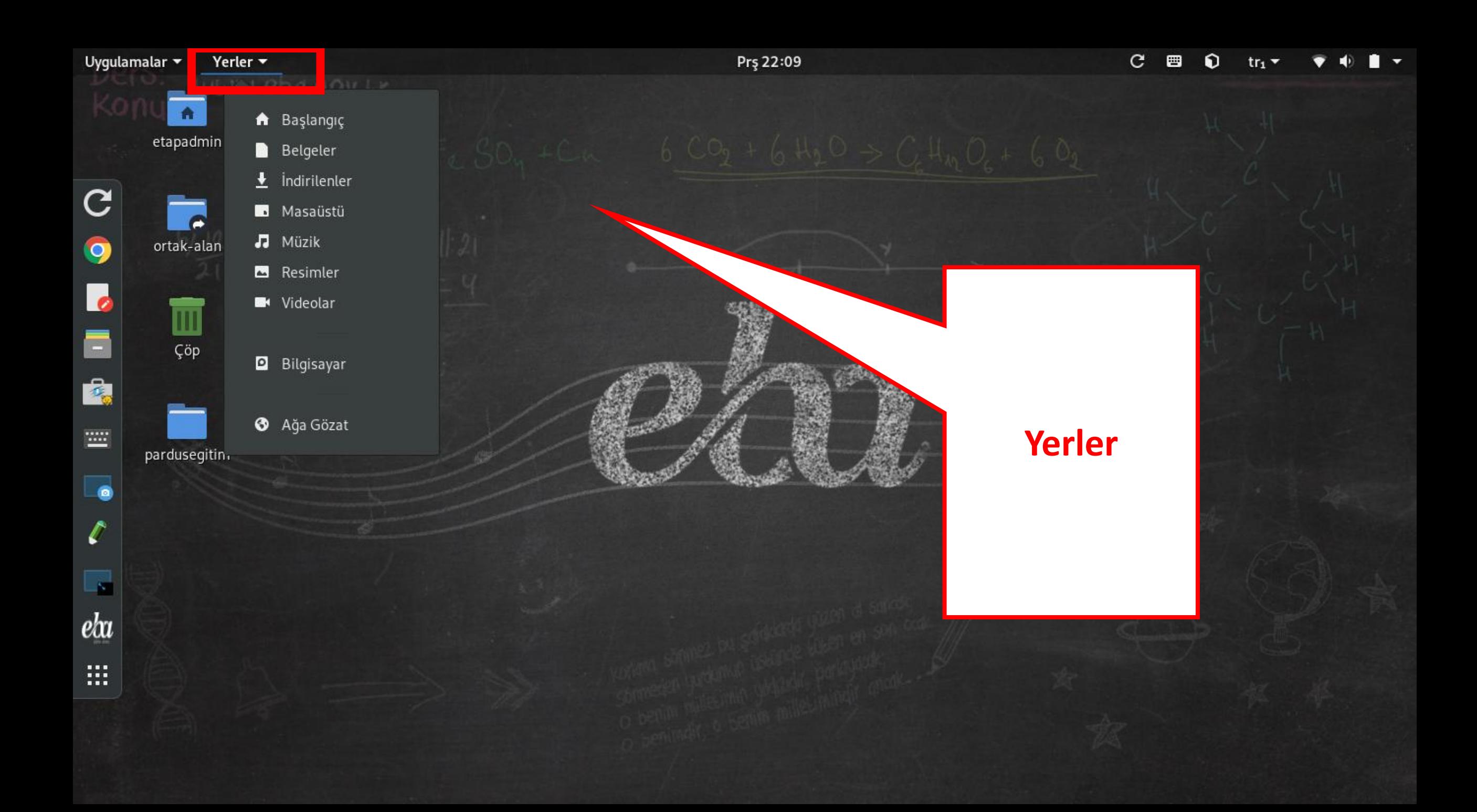

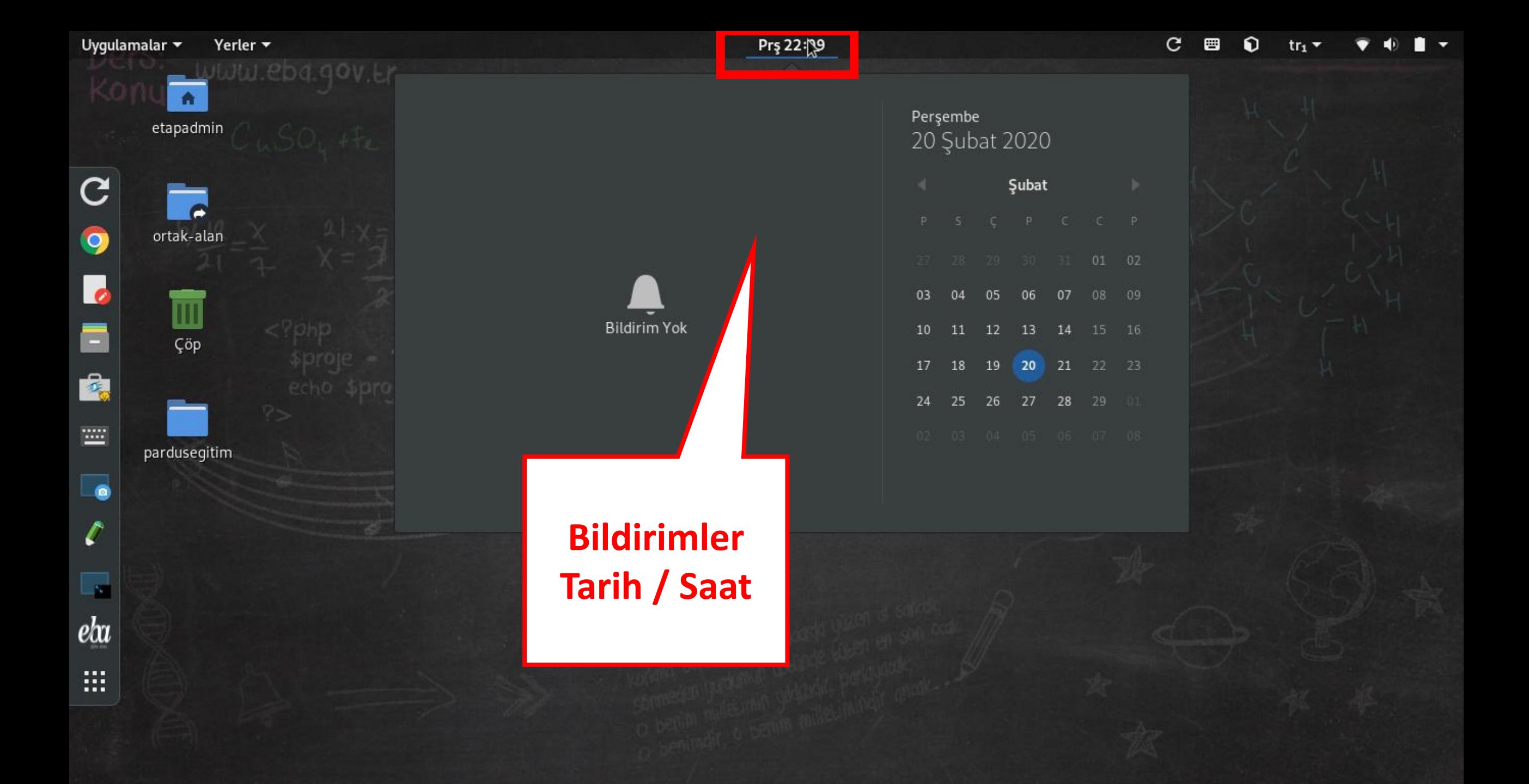

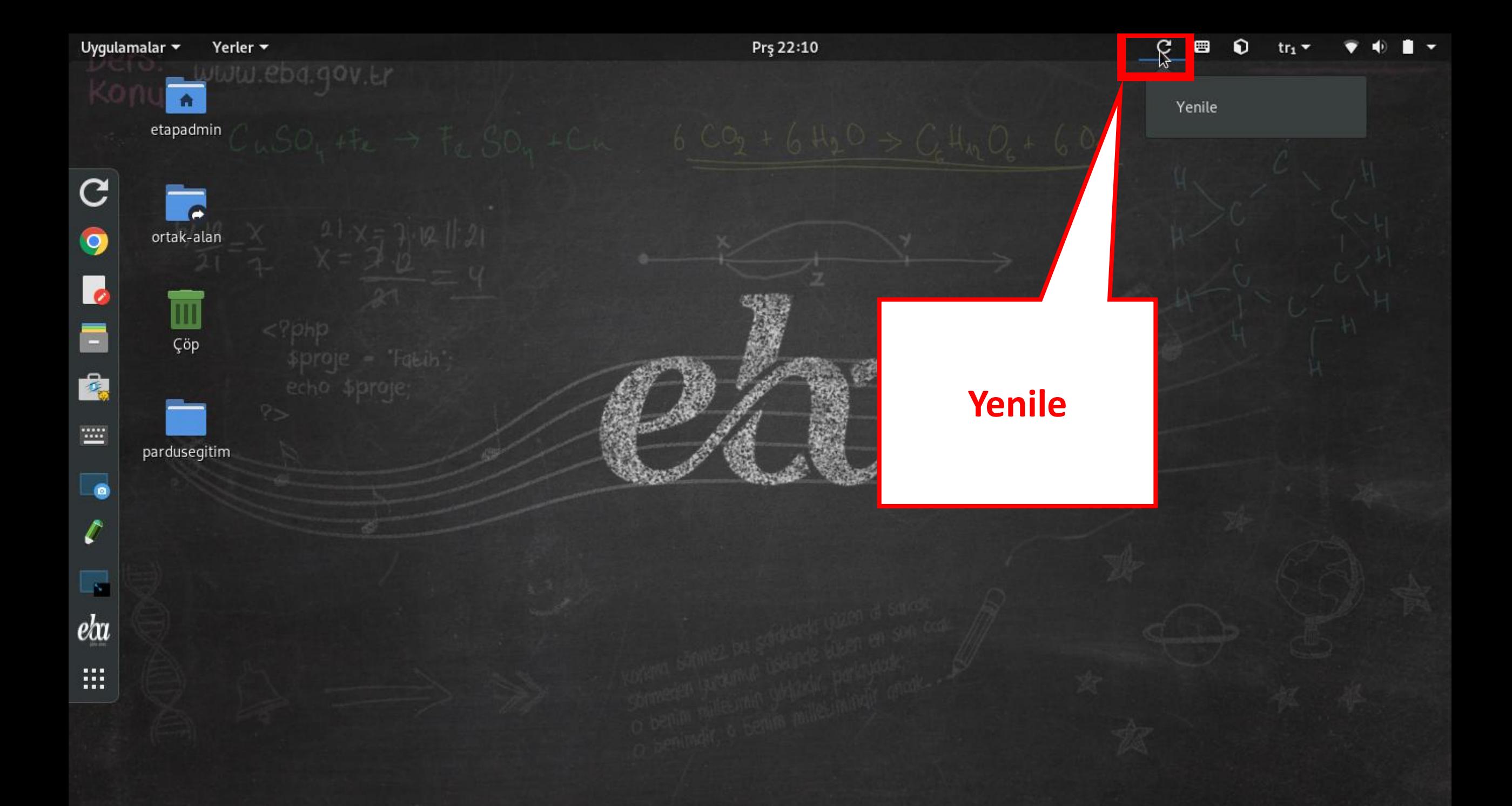

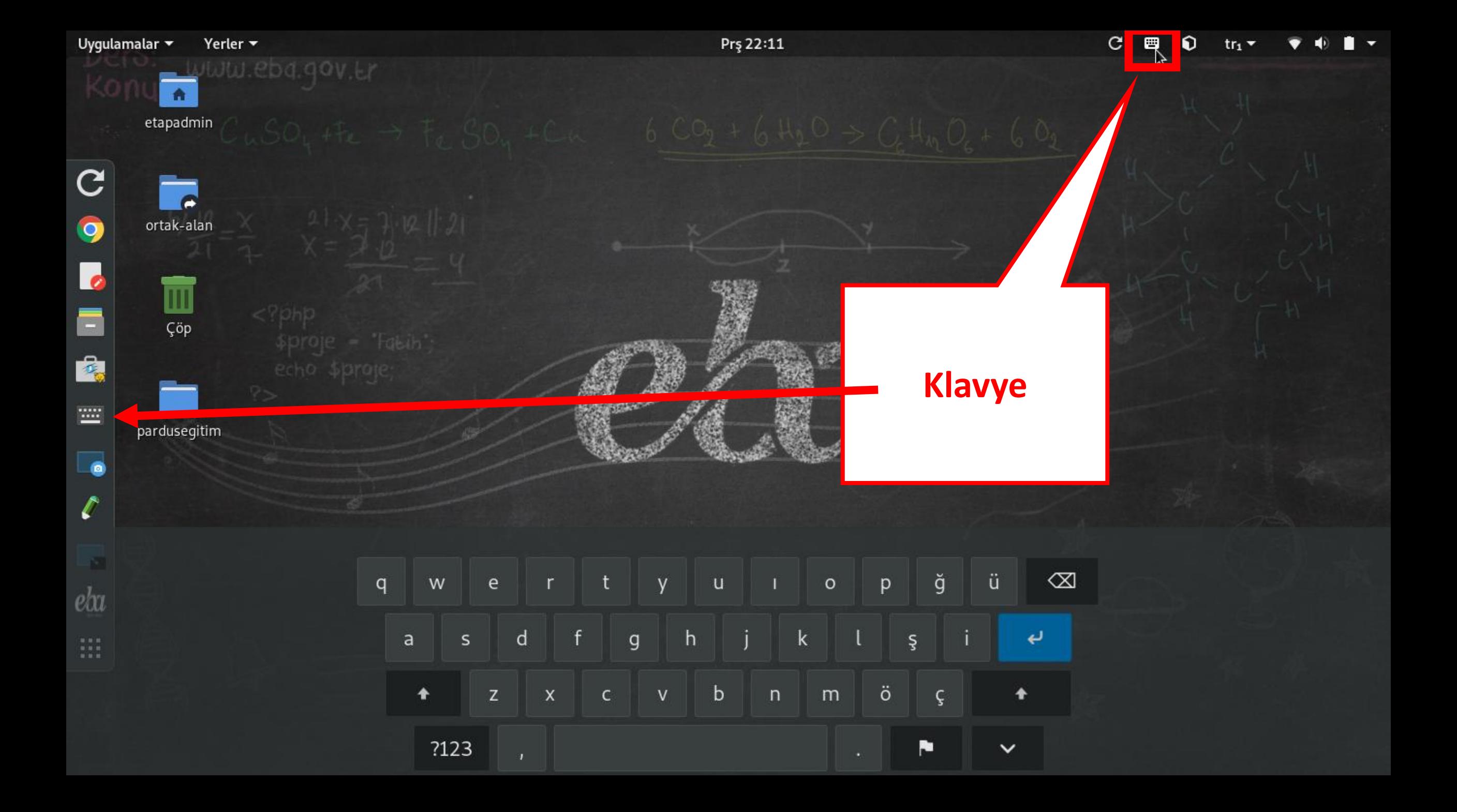

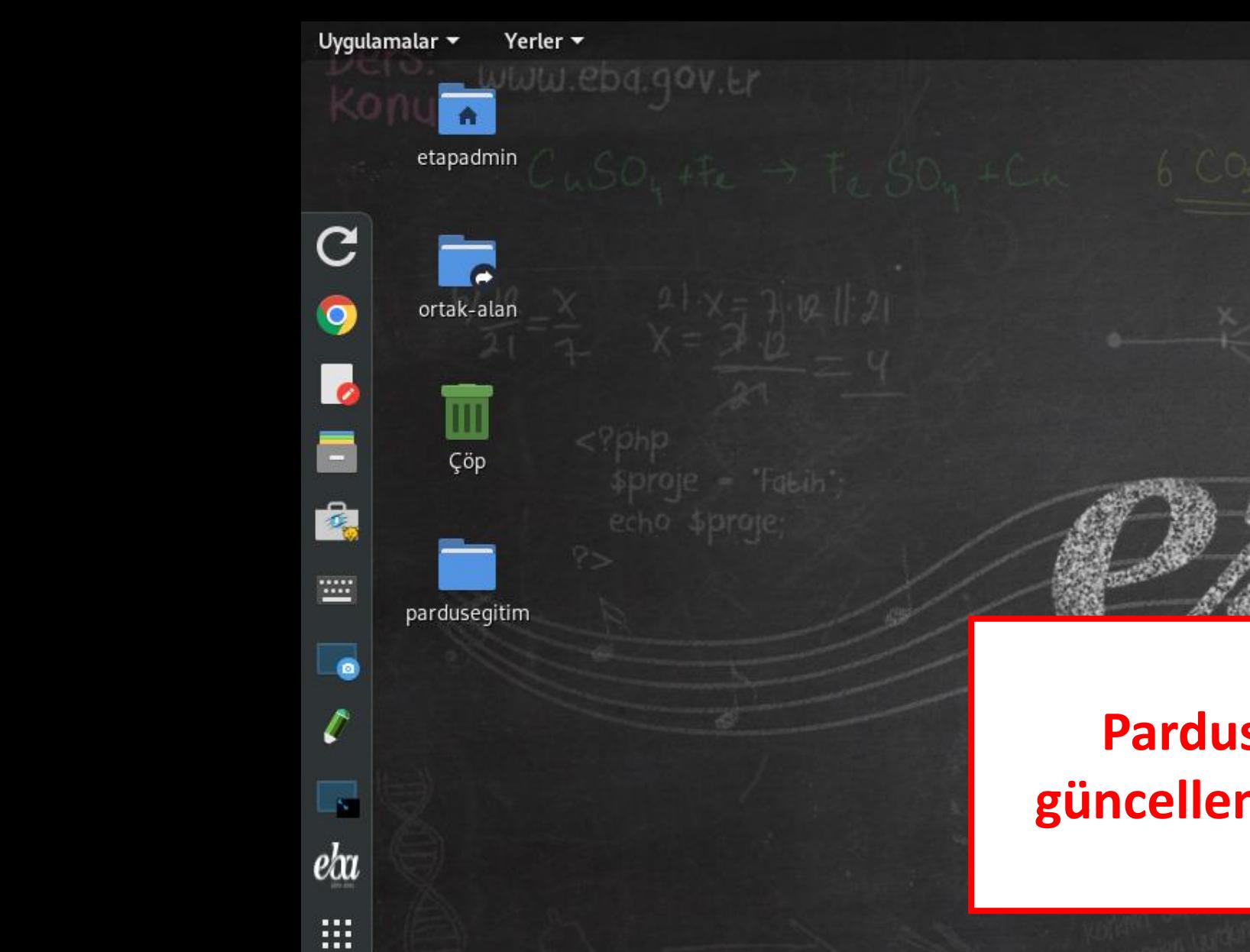

# **Pardus işletim sisteminin güncellemelerini takip edebilir**

Prş 22:11

Depoda yeni в Kalmış yapılandırma dosyaları Þ Güncellemeleri uygula Şimdi denetle

 $rr_1$ 

Son denetleme: Çrş Şub 19, 22:30

Ayarlar

 $\mathbf{C}$ 

画

(: Güncel

ଇ

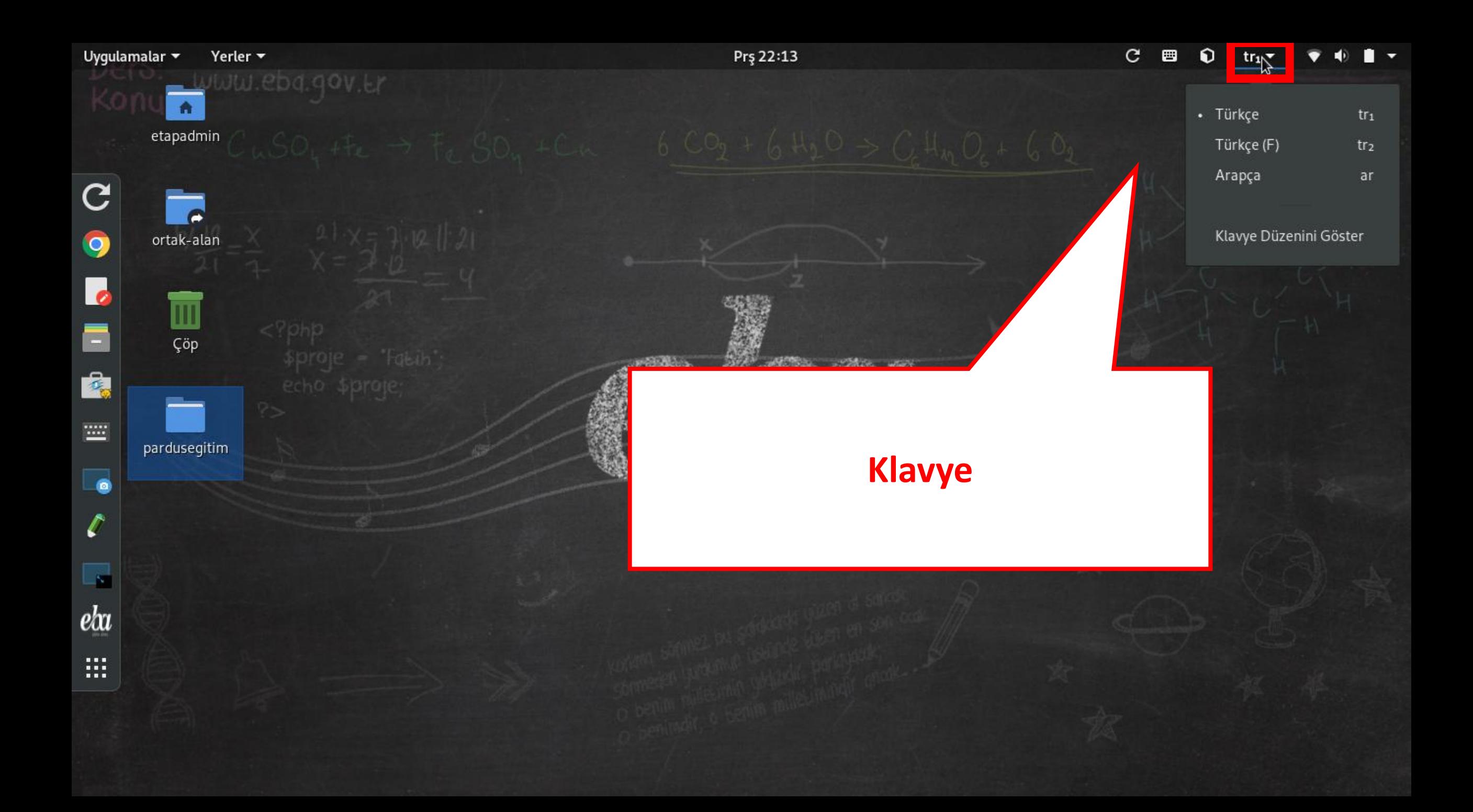

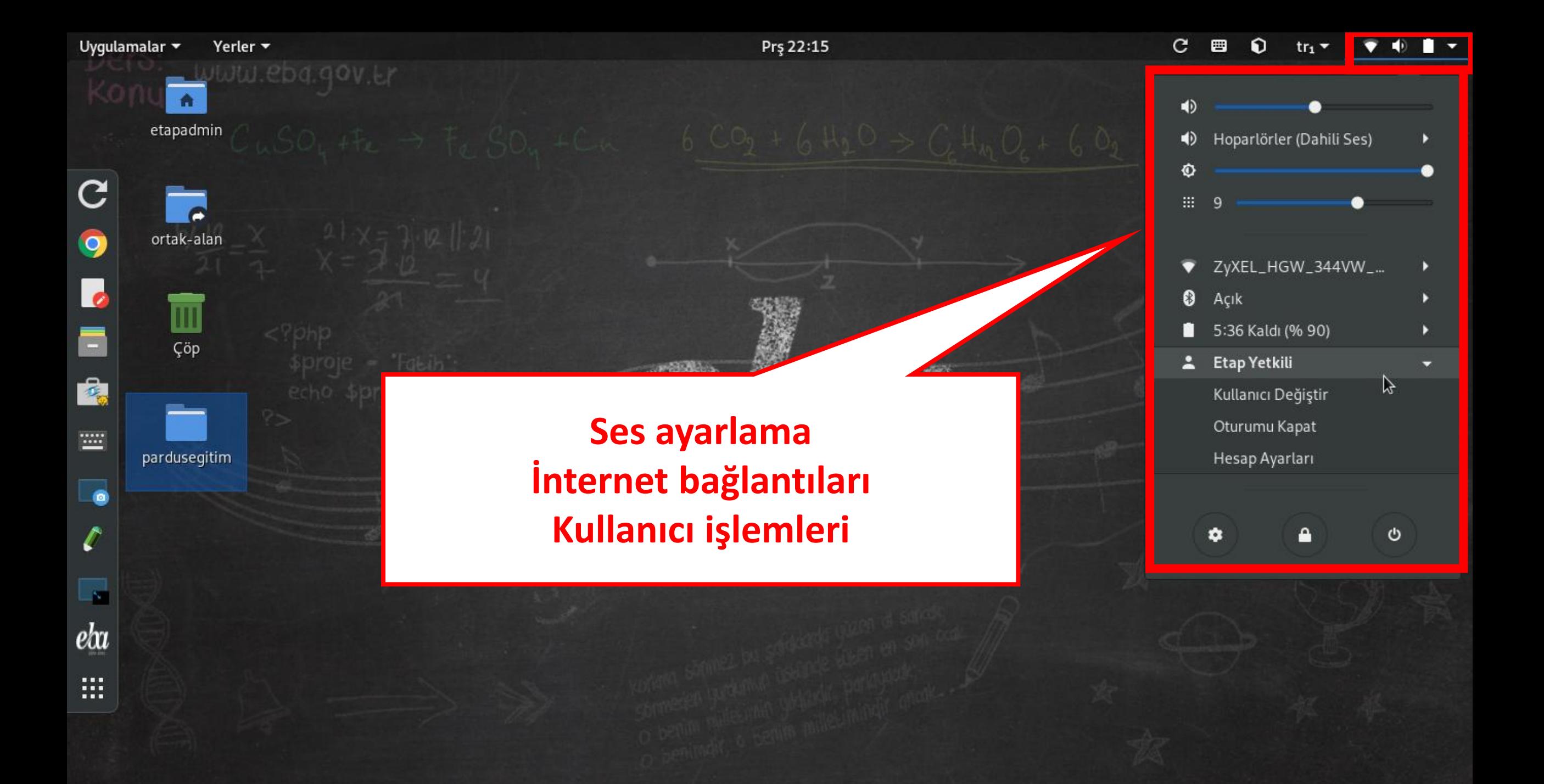

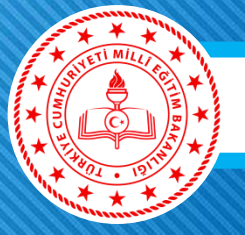

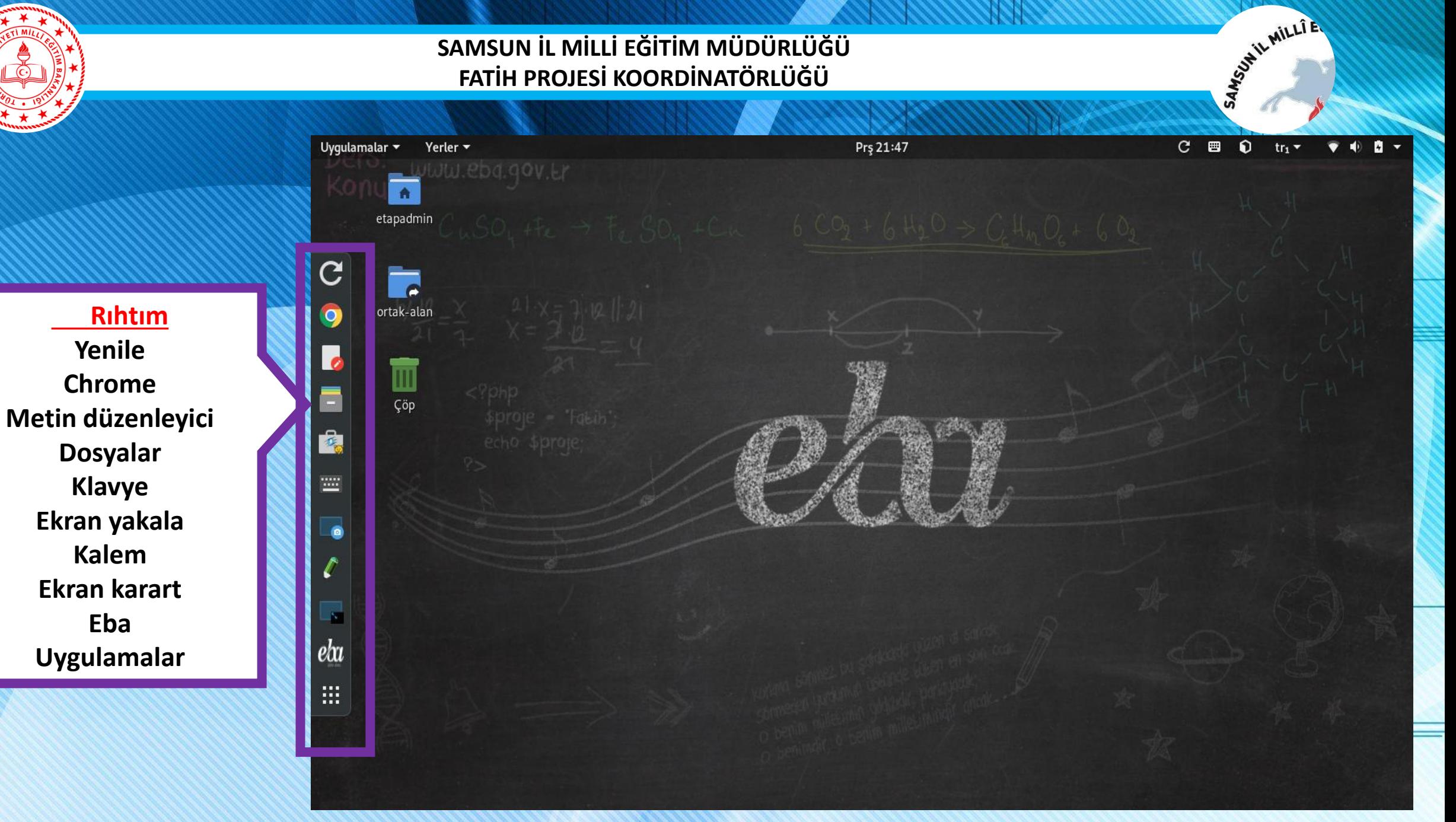

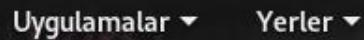

Prş 22:16

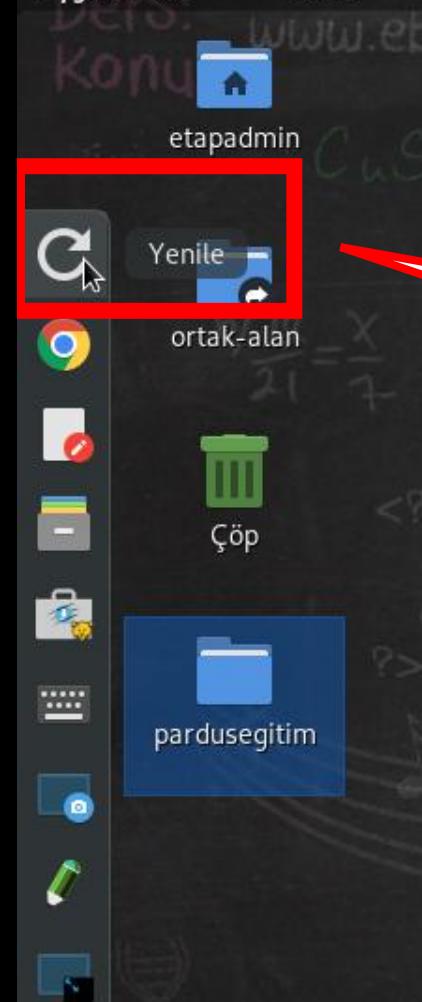

 $e^{h}$ 

**!!!** 

**Yenile ekran için görüntü yenilemesi ve işlemlerin yenilemesini Sağlar.**

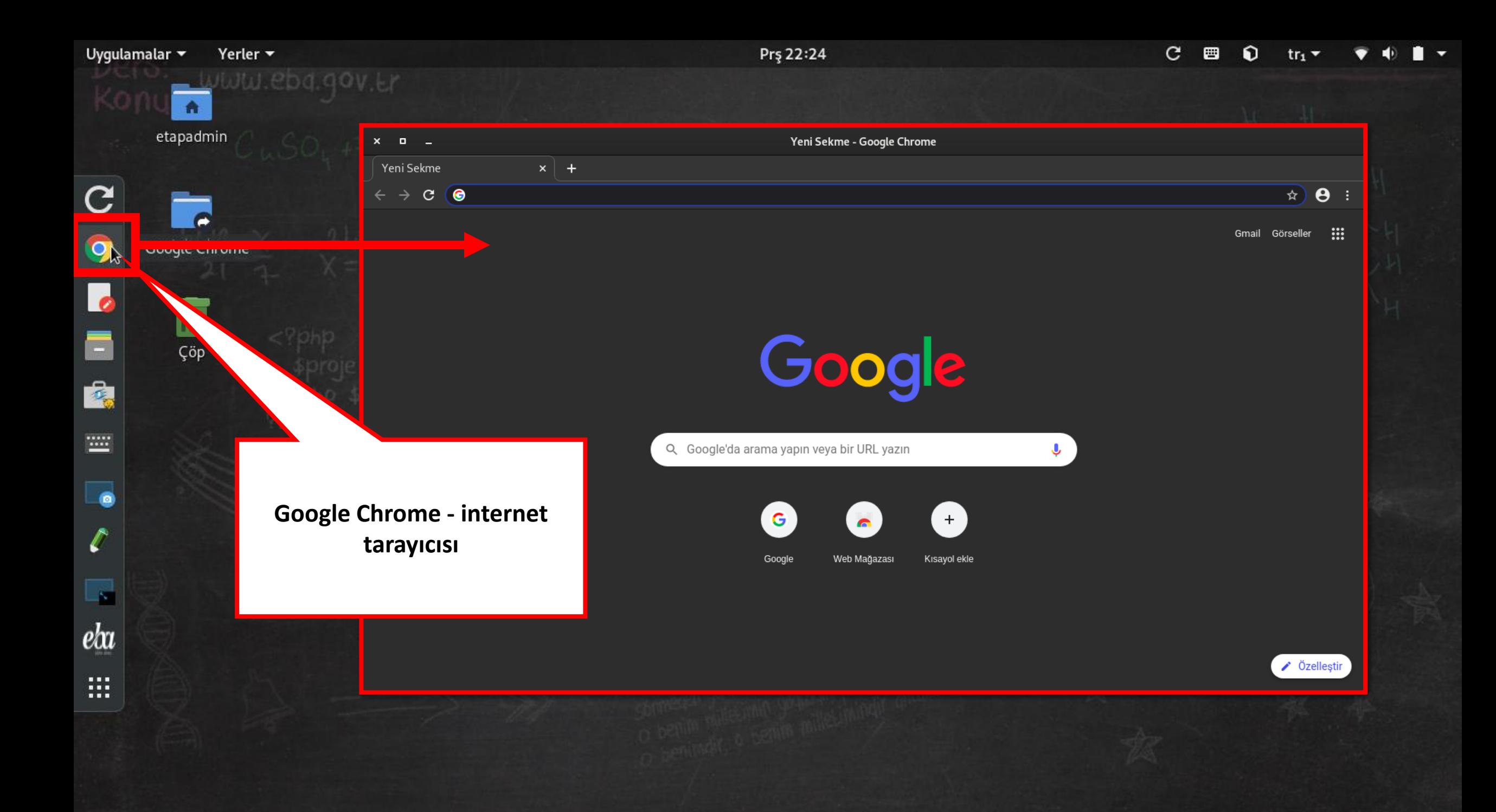

![](_page_20_Picture_0.jpeg)

Uygulamalar  $\blacktriangleright$ Yerler  $\blacktriangledown$ 

Jww.eba.gov.er  $\bullet$ 

etapadmin

![](_page_21_Picture_5.jpeg)

![](_page_21_Picture_53.jpeg)

![](_page_22_Figure_0.jpeg)

![](_page_23_Figure_0.jpeg)

Prş 22:34

![](_page_23_Figure_4.jpeg)

![](_page_24_Figure_0.jpeg)

![](_page_25_Figure_0.jpeg)

![](_page_26_Picture_0.jpeg)

![](_page_27_Figure_0.jpeg)

![](_page_28_Picture_13.jpeg)

**Uygulamalar** 

Sik Sik Tümü

![](_page_29_Picture_13.jpeg)

Sik Sik

Tümü

**Uygulamalar** 

![](_page_30_Picture_0.jpeg)

**LiderAhenk Nedir?**

Kurumsal ağ üzerindeki, sınırsız sayıda farklı sistemi ve kullanıcılarını tek merkezden yönetebilmeyi, izlemeyi ve denetlemeyi sağlayan, TÜBİTAK ULAKBİM tarafından geliştirilen açık

kaynaklı bir yazılım sistemidir.

**Etkileşimli Tahtada Kurulu Uygulamalar** 

 $\boldsymbol{\mathsf{x}}$  $\Box$ 

Ahenk Kayıt Uygulaması

![](_page_30_Picture_7.jpeg)

Tahta LiderAhenk MYS'ye kayıtlı değil

**LiderAhenk MYS** 

![](_page_30_Picture_9.jpeg)

ピ

Hakkında

Kaydet

faith EĞİTİMDE GELECEĞE ACILAN KAP **SAMSUN** 

Blender

#### **Blender Nedir?**

Blender 3D görseller ve animasyonlar oluşturan güçlü bir geliştirme aracıdır ve 3D Studio ve Maya gibi diğer benzer programlara karşı en büyük avantajı tamamen ücretsiz bir uygulama olmasıdır.

Program her çeşit üç boyutlu sahneyi modellemenizi, işlemenizi, dokumanızı, aydınlatmanızı, canlandırmanızı ve post prodüksiyon yapmanızı sağlar. Onun karmaşık ara yüzü temel fonksiyonlar, nurbs eğrileri gibi sonsuz sayıda araçla çalışmanızı sağlar.

Blender çoğu format ve 3D Studio, Autodesk FBX, Collada, Wavefront veya Stl gibi standart programlarla uyumludur.

![](_page_31_Figure_7.jpeg)

![](_page_32_Picture_0.jpeg)

![](_page_33_Picture_0.jpeg)

![](_page_33_Picture_1.jpeg)

### **İnce Ayarlar**

- Eklentiler ; rıhtım , tepe çubuğu vs ayarlarını yapabilirsiniz.
- Görünüm ile tema ayarları
- Pencere ve başlık çubuğu ayarları
- Çalışma alanı sayısı ayarlamalar yapabilirsiniz.

![](_page_33_Picture_47.jpeg)

![](_page_34_Picture_44.jpeg)

<u>W XIRREE EESTERFEESTER EEN EEN EEN</u>

Ξ

![](_page_35_Figure_0.jpeg)

![](_page_36_Figure_0.jpeg)

fal **TEH SAMSUN** 

#### **Etkileşimli Tahtada Kurulu Uygulamalar**

### **Kim Bilir**

Kim Bilir ...

"KİM BİLİR" Bilgi Kültür Yarışması, 12. sınıf öğrencilerine yönelik olup bir çeşit üniversite hazırlık etkinliğidir. Öğrencilerimizin yarışarak ve eğlenerek öğrenmelerinin hedeflendiği bu uygulamayla öğrencilerimiz, dört yıllık lise öğrenimi boyunca edindiği bilgi ve kazanımlar açısından kendilerini test edebilecekleri gibi sınıf ve yaş seviyelerindeki diğer yarışmacılara ilişkin dönütler de alabileceklerdir.

![](_page_37_Picture_4.jpeg)

![](_page_38_Picture_0.jpeg)

![](_page_38_Picture_1.jpeg)

# **Scratch**

Scratch, hem okulda hem de okul dışında dünyanın her yanından milyonlarca çocuğun kullandığı bir uygulamadır. Scratch ile kendi etkileşimli hikayelerinizi, oyunlarınızı, animasyonlarınızı kodlayabilir, bu çalışmalarınızı arkadaşlarınızla, sınıfınızla ya da birçok farklı yaratıcının bulunduğu toplulukla paylaşabilirsiniz.

![](_page_38_Picture_5.jpeg)

![](_page_39_Picture_0.jpeg)

![](_page_39_Picture_2.jpeg)

![](_page_40_Picture_0.jpeg)

farih EĞİTİMDE GELECEĞE ACILAN KAPI **SAMSUN** Ayarlar

> **Ayarlar** Pardus her türlü ayarlara ulaşabilirsiniz.

**Kablosuz Ayarlar**

![](_page_41_Picture_30.jpeg)

![](_page_41_Picture_31.jpeg)

![](_page_42_Figure_0.jpeg)

**Ayarlar**

Ayarlar

❸

Φ

Q

 $\blacksquare$ 

 $\boldsymbol{\dagger}$ 

 $\bullet$ 

 $\circledcirc$ 

≺

 $\Rightarrow$ 

 $\bullet$ 

 $\bullet$ 

EĞİTİMDE GELECEĞE AÇILAN KAPI

**SAMSUN** 

Pardus her türlü ayarlara ulaşabilirsiniz. **Bildirimler** 

![](_page_43_Picture_62.jpeg)

**Ayarlar**

Ayarlar

faith

EĞİTİMDE GELECEĞE AÇILAN KAP

**SAMSUN** 

Pardus her türlü ayarlara ulaşabilirsiniz. **Bölge ve Dil Seçenekleri Klavye ayarları** 

![](_page_44_Picture_44.jpeg)

о

 $\boldsymbol{\mathsf{x}}$ 

# **Ayarlar**

Ayarlar

EĞİTİMDE GELECEĞE AÇILAN KAPI

**SAMSUN** 

Pardus her türlü ayarlara ulaşabilirsiniz. **Kablolu bağlantı ayarları**

![](_page_45_Picture_75.jpeg)

![](_page_45_Picture_76.jpeg)

**6** Gizlilik

Paylaşım  $\equiv$  Ses

# **O** Güç

**To Avoitla** 

 $\bullet$  Ağ

![](_page_45_Picture_77.jpeg)

Ağ

 $\boldsymbol{\mathsf{x}}$ 

 $\Box$ 

![](_page_46_Picture_0.jpeg)

![](_page_46_Picture_53.jpeg)

Aygıtlar

 $\leftarrow$ 

![](_page_46_Picture_54.jpeg)

 $\mathbf{x}=\mathbf{0}=\mathbf{1}$ 

**EB** Klavye

**C** Fare ve Dokunmatik Yüzey

**壹** Yazıcılar

Cikarilabilir Ortam

(2) Thunderbolt

 $\frac{1}{2}$  Renk

![](_page_46_Picture_55.jpeg)

 $\boldsymbol{\mathsf{x}}$ 

![](_page_47_Picture_0.jpeg)

Uygulamalar **\*** 

 $\mathbf C$ 

 $\bullet$ 

 $\overline{\phantom{a}}$ 

Ŕ.

 $\equiv$ 

 $\bullet$ 

 $\mathbf{z}$ 

 $\vert$   $e$   $\vert$ 

 $\ddot{\textbf{y}}$ 

 $\mathop{\mathbb{H}}$ 

 $\mathbf{A}$ etapadmin

 $\blacksquare$ 

ortak-alan

 $\blacksquare$ 

Çöp

### **Ayarlar Aygıtlar başlığı altında klavye ayarları**

![](_page_47_Picture_75.jpeg)

 $\pmb{\times}$ 

 $\blacksquare$ 

壹 Yazıcıl

 $\frac{1}{2}$  Renk

Ayarlar

**Ayarlar Aygıtlar başlığı altında fare ve dokunmatik yüzey ayarları**

![](_page_48_Picture_51.jpeg)

![](_page_49_Picture_0.jpeg)

Ayarlar

 $\boldsymbol{\times}$ 

 $Q$  Tar

![](_page_50_Picture_43.jpeg)

**Etkileşimli Tahtada Kurulu Uygulamalar** 

# **Ayarlar**

**Ayrıntılar başlığı altında TARİH Saat Ayarları**

![](_page_51_Picture_1.jpeg)

**Ayarlar Ayrıntılar başlığı altında KULLANICI işlemleri Şifre yetkilendirme vs.**

### **Etkileşimli Tahtada Kurulu Uygulamalar**

![](_page_51_Picture_31.jpeg)

Kullanıcı Hesabını Kaldır...

Ayarlar

**Ayarlar Ayrıntılar başlığı altında Ön tanımlı uygulamalar** 

![](_page_52_Picture_29.jpeg)

![](_page_53_Picture_0.jpeg)

> **DASH DOCK Ayarları ile RIHTIM ayarlamaları yapılır.**

![](_page_54_Picture_25.jpeg)

![](_page_54_Picture_26.jpeg)

![](_page_55_Picture_0.jpeg)

### **Samsun Fatih Projesi Koordinatörlüğü**

Tarafından Arçelik Etkileşimli Tahtaların Kullanımı amacıyla hazırlanmıştır.

Hazırlayan Cengiz Sevinç Fatih Eğitmeni cengiz.sevinc@meb.gov.tr